# iCafé Manager Software Log On

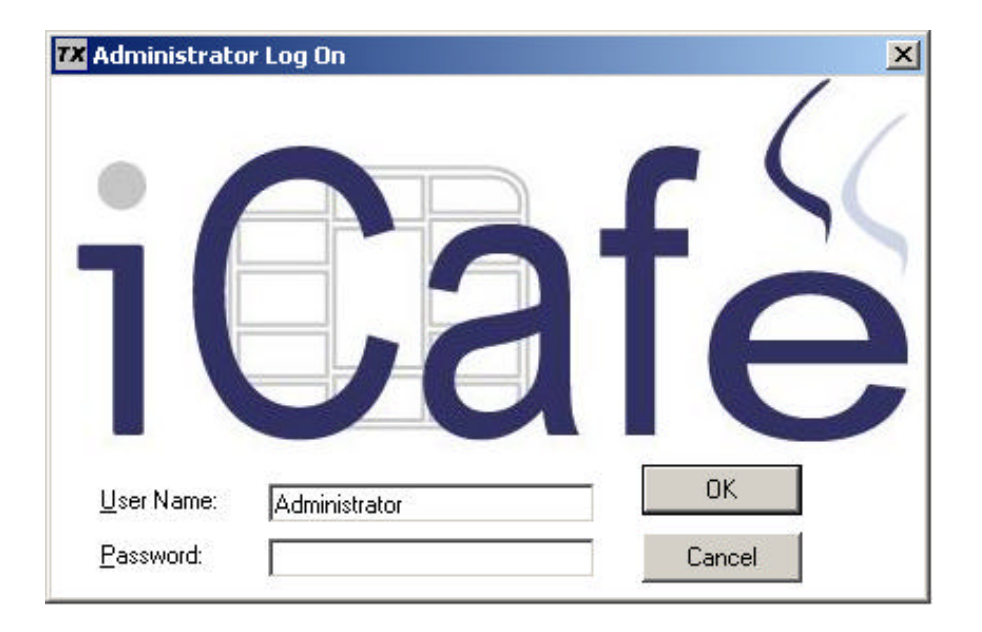

### **Welcome to Tx Systems iCafé!**

After you install the iCafé Manager Software onto your Administrator PC this log on window will appear, prompting you to enter in your password to access the software.

# iCafé Manager Software Installer

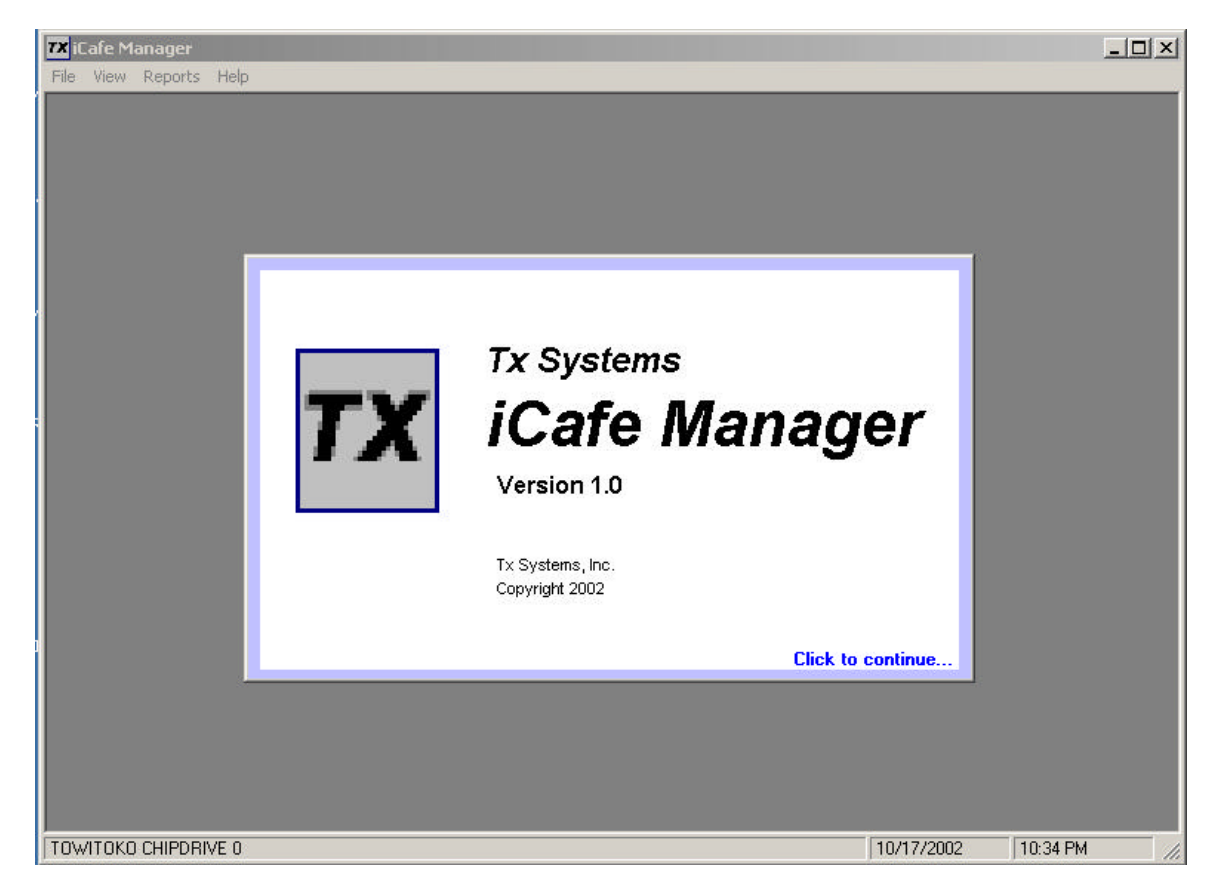

The iCafé Manager Software is used to configure the cards for the system and to reload the cards for reuse. The iCafé Manager Software contains the following features:

- **System Configuration**
- **Card Manager**
- **Reports**

# iCafé System Configuration

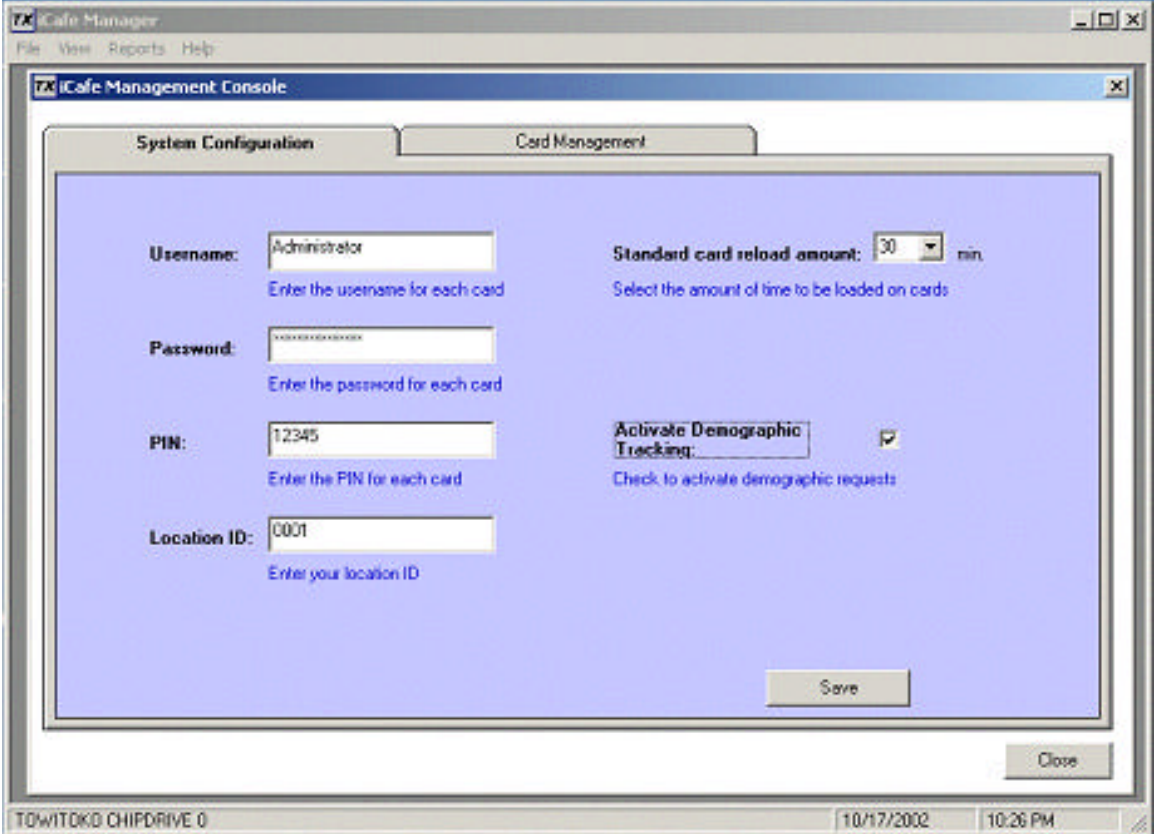

The System Configuration is used to put together the global settings for the iCafé system. The System Configuration allows you to set the following features:

### • **Usernames, Passwords, and PIN numbers**

The Username, Password and PIN number you set up in the System Configuration (this window), must be the exact same Username, Password, and PIN number that you set up for all your PCs using the iCafé PC Software.

### • **Location ID**

The Location ID feature in the System Configuration is designed for owners with more than one store location. The Location ID allows you to track which iCafé cards were operated in which store.

#### • **Standard card reload amount**

The Standard card reload amount is the standard default amount of time you want your iCafé cards to be loaded with.

#### • **Activate demographic tracking**

By checking the demographic tracking box, a box will appear every time a customer logs onto your PCs, prompting them to enter in demographic information. (The demographic window can be customized in the PC Software System Configuration.)

## Card Manager

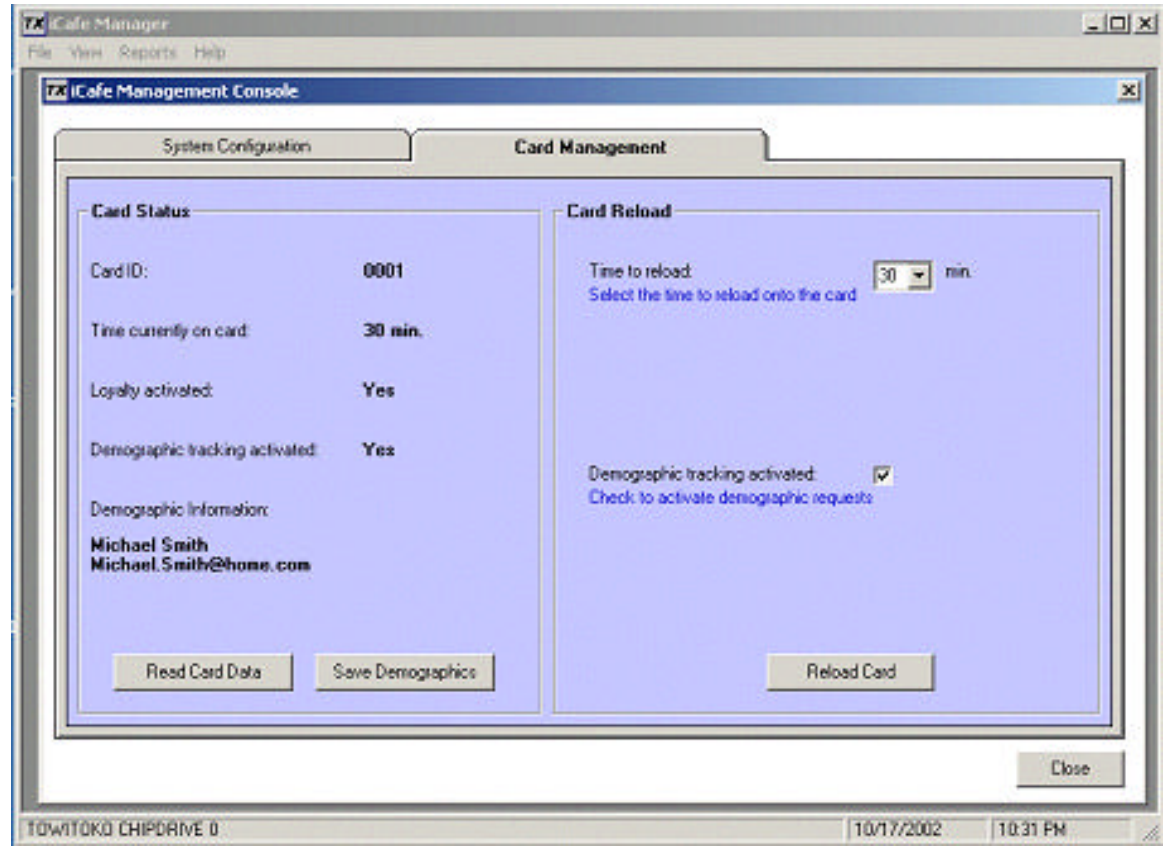

The Card Manager is used to recharge the iCafé cards based on the settings in the System Configuration. The screen displays the individual card data, which can be directly modified for each card without changing the System Configuration settings. The Card Manager allows you to review or adjust the following features:

- **Card ID:** (Each iCafé card is given a different ID number)
- **Time currently on the card** (Shows how much time is on the card)
- **Demographic feature activation** (Yes/No)
- **Demographic information** (If the card has the users demographic information, you can click "Save Demographic info," to store data into a customer database. When the card is reloaded the Demographic information is erased and reset for the next user.)
- **Time to Reload** (Select the amount of time to be reloaded onto the card. The amount shown is the default, which is set up in the System Configuration.)
- **Demographic tracking activated** (Check box, if yes)